# Заводская конфигурация контроллера ZONT H-2000

## **Описание**

Контроллер заводской прошивкой используется для дистанционного управления системой отопления с функцией приготовления горячей воды.

Конфигурация позволяет управлять:

- Контуром котла.
- Смесительным контуром.
- Прямым контуром.
- Контуром бойлера/ГВС.
- Циркуляционным насосом смесительного контура.

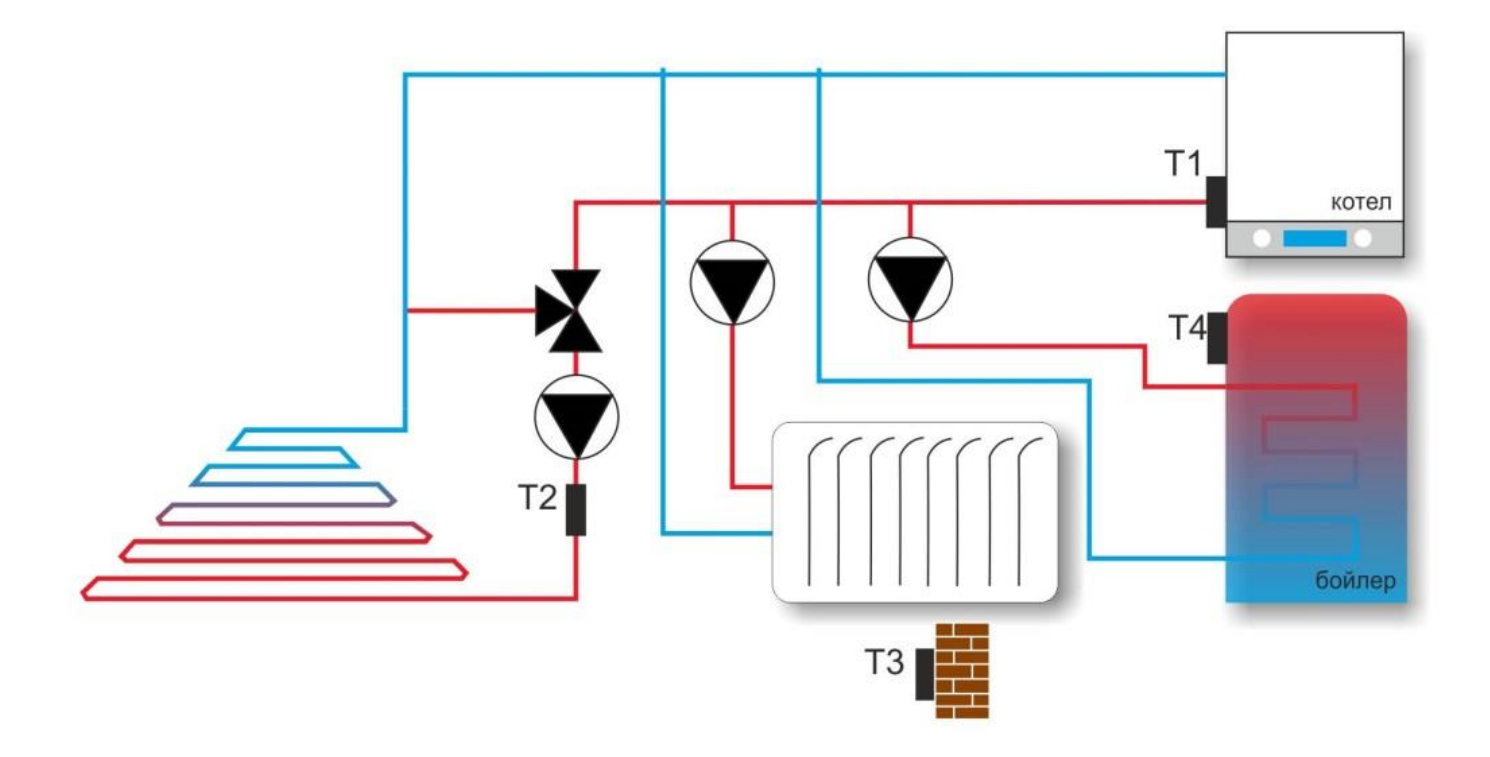

В конфигурации используется 4 датчика температуры. Они промаркированы номерами на заводе. Каждому номеру термодатчика соответствует определѐнное назначение в системе отопления:

Таблица предустановленных контуров, используемых для управления выходов и назначенных для регулирования датчиков температуры

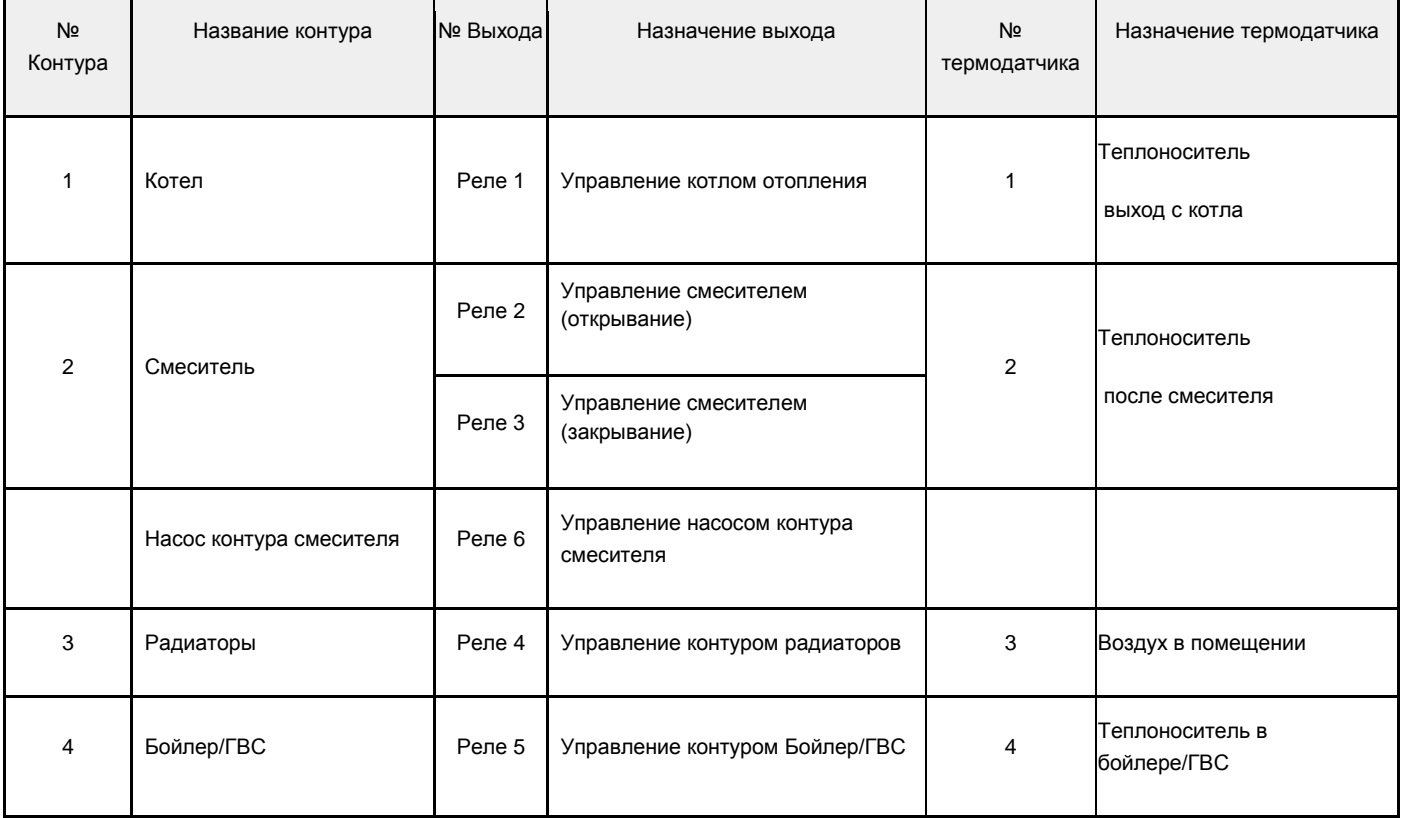

## **Схема электрических соединений**

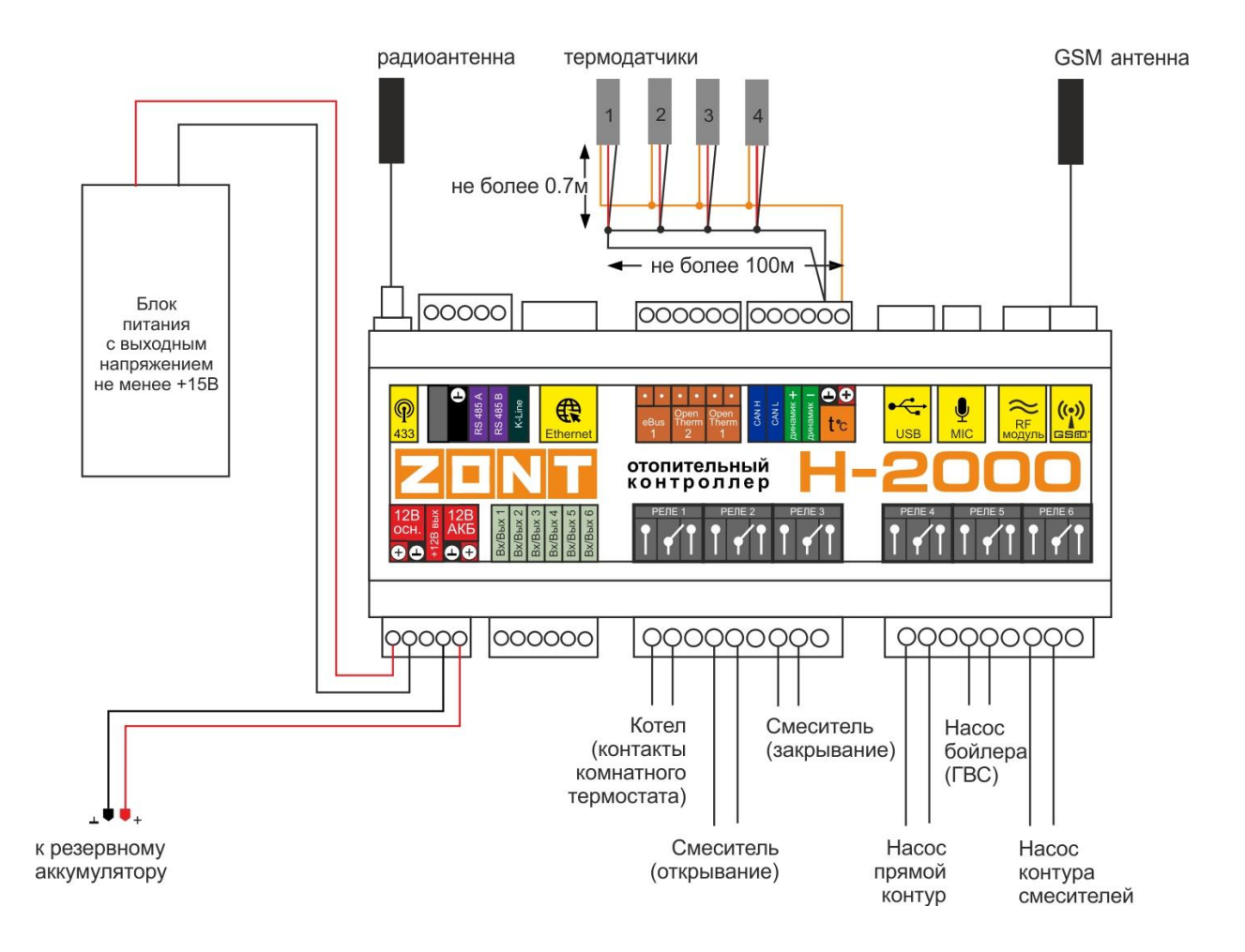

## **Включение**

## **Регистрация контроллера в веб-сервисе ZONT**

*Внимание!* Для успешной регистрации важно соблюдать последовательность действий:

Сначала - *Создать аккаунт* и *добавить* в него новое устройство по *серийному номеру* Потом - *Подать питание* на контроллер.

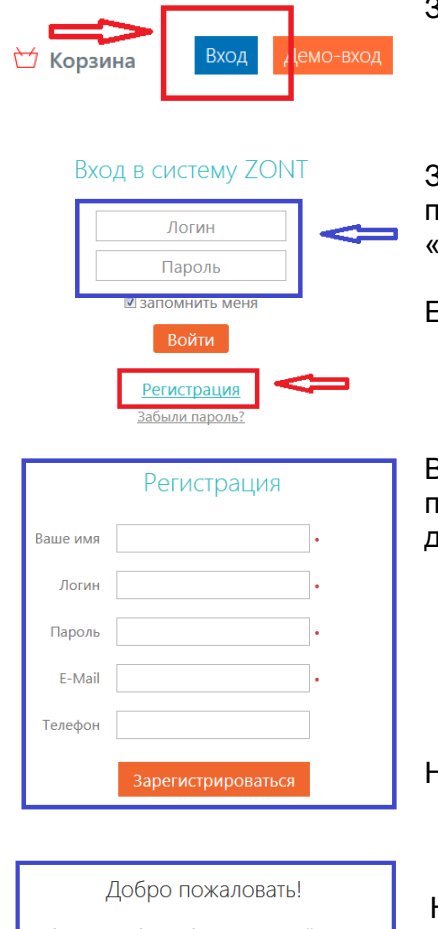

Зайдите на сайт [www.zont-online.ru](http://www.zont-online.ru/) и нажмите кнопку «*Вход*».

Заполните предлагаемую форму, используя информацию с пластиковой карты из комплекта поставки. Затем нажмите кнопку «*Войти*».

Если карта отсутствует, выберите пункт «*Регистрация*».

В предлагаемой форме заполните необходимые поля. Обязательно подтвердите адрес электронной почты, т.к. он вам может понадобиться для восстановления пароля или логина в случае их утери.

Нажмите кнопку «*Зарегистрироваться*»

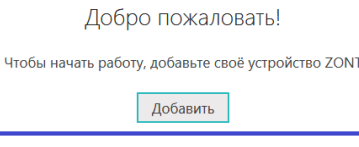

Нажмите кнопку «*Добавить*».

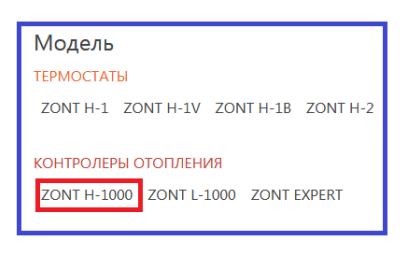

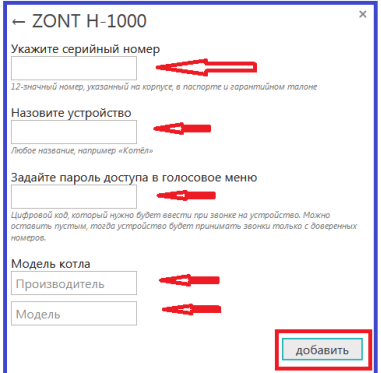

Из списка выберите модель регистрируемого устройства.

Правильно укажите серийный номер, дайте название прибору, задайте пароль доступа в голосовое меню и укажите модель отопительного оборудования.

#### Регистрация завершена

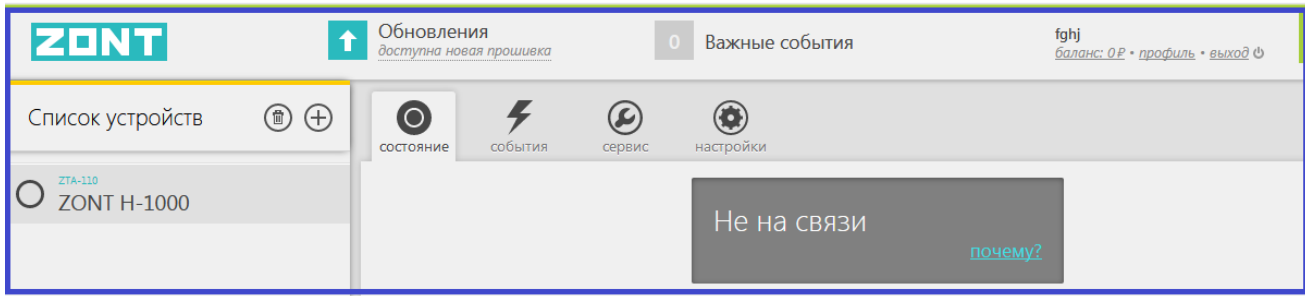

#### **Включение контроллера**

- 1. Установите контроллер по рекомендуемой схеме.
- 2. Подключите контроллер к сети Ethernet и/или вставьте в него SIM-карту.
- 3. Подайте на контроллер питание. Красный светодиод загорится красным цветом.
- 4. Если связь контроллера с сервером ZONT осуществляется через мобильный интернет, то наличие связи характеризуется свечением зеленого индикатора:

Уровень GSM-сигнала:

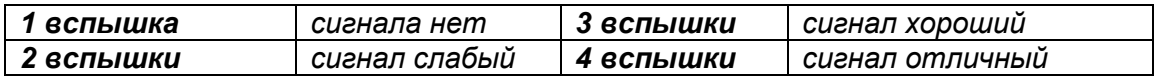

Наличие связи с сервером:

*Горит с кратковременным промаргиванием Связь с сервером есть*

*5.* Когда **связь с сервером** установлена личный кабинет веб-сервиса выглядит так:

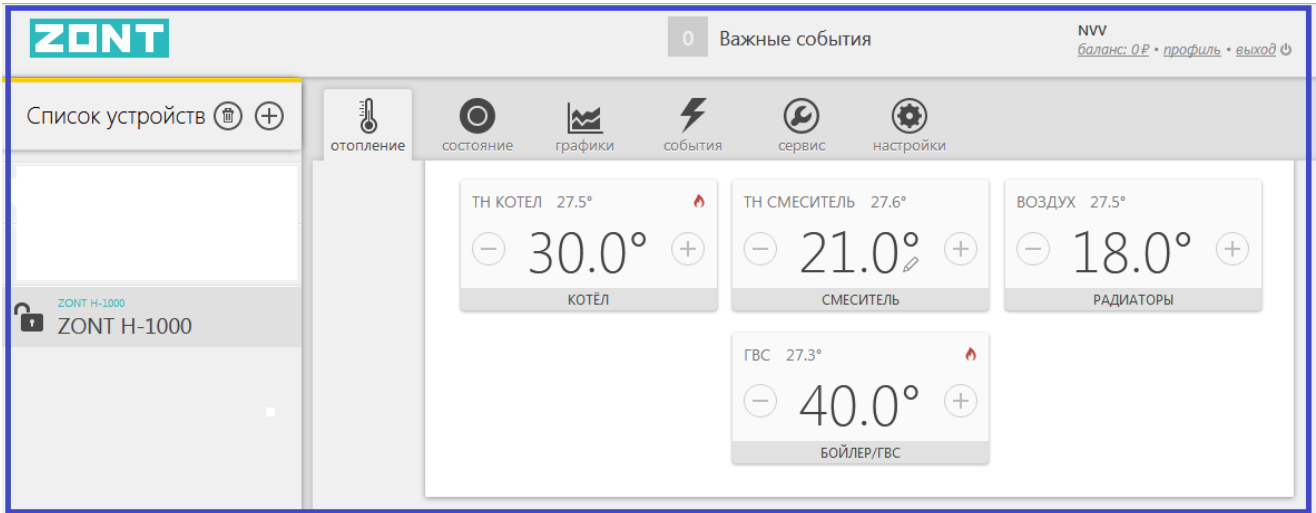

6. Прибор готов для работы.

## **Сервисные настройки**

При необходимости коррекции предустановленных параметров работы системы отопления, необходимо использовать утилиту настройки - программу для настройки и программирования контроллера (см. Инструкция по настройке).

На вкладке «**Отопление**» можно редактировать следующие параметры отопительных контуров:

- Названия контуров отопления
- Гистерезис регулирования
- Верхний и нижний пороги температуры алгоритма терморегулирования
- Время работы смесительного крана

На вкладке «**Дополнительно**» рекомендуется задать «Сервисный пароль». Это запретит доступ пользователя к сервисным настройкам через личный кабинет.

Для монтажной организации, выполнившей установку, после ввода «Сервисного пароля» доступ будет возможен.

Остальные настройки контроллера не рекомендуется изменять без подробного изучения Инструкции.

## **Рекомендуемые настройки веб-сервиса**

Выполняются из личного кабинета пользователя.

#### Настройка «**Режимов термостата»:**

- Режимы работы для отопительных контуров
- Режим работы контуров по расписанию

#### Настройки «**Датчики температуры**»

- Названия подключенных датчиков
- Пороговые значения для контроля измеряемых температур

### **Рекомендуемая документация**

Размещена на сайте [www.zont-online.ru](http://www.zont-online.ru/) Раздел «Документация»

- 1. «Отопительный контроллер ZONT H-2000 Настройка и программирование»
- 2. «Отопительный контроллер ZONT H-2000 Руководство по эксплуатации»